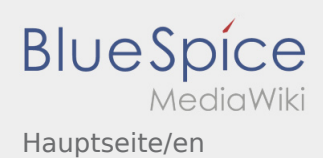

# Inhaltsverzeichnis

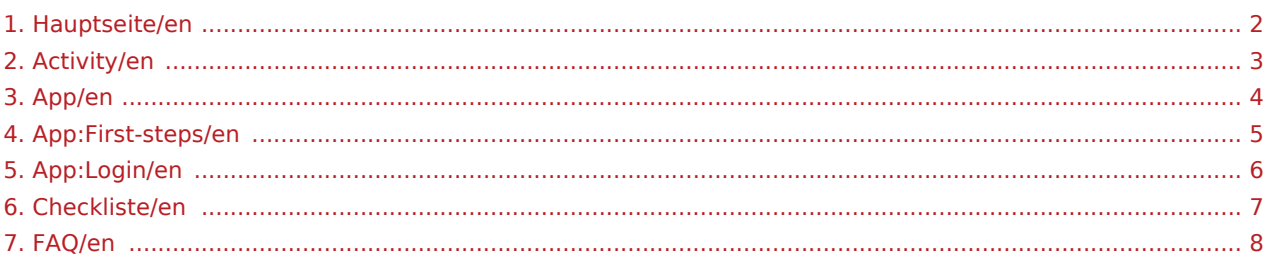

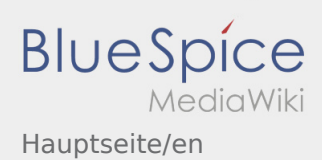

# <span id="page-1-0"></span>Welcome

This Wiki is an assistance for the usage of the DriverApp.

Choose one of the following Subitems:

## [First Steps](#page-4-0)

[Help for account-activation](#page-5-0)

[Handling](#page-3-0)

[Transport execution](#page-2-0)

[FAQ](#page-7-0)

**[Checklists](#page-6-0)** 

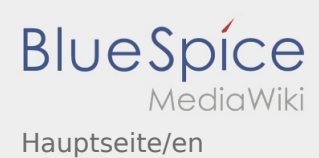

<span id="page-2-0"></span>[Activity:Activity/en](https://driverappwiki.intime.de/DriverApp/index.php/Activity:Activity/en)

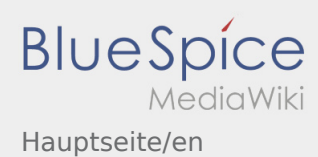

<span id="page-3-0"></span>[App:App/en](https://driverappwiki.intime.de/DriverApp/index.php/App:App/en)

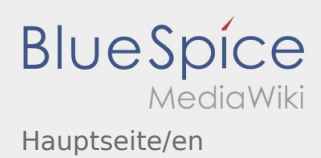

# <span id="page-4-0"></span>First Steps

- The Driver App is an interactive app with the main functions of order managment and communication between the driver and the contractor during the transport incl. tracking.
- This app is free of charge and needs a registration with user name and password. It can only be used by subcontractors and drivers who are assigned by the contractor.
- The usage of the app needs special rights, can cause costs for data usage (depends on the mobile phone contract) and is designed for mobile devices with a permanent network access.
- **P** Please use our [Online-Manual](#page-1-0) for more information.

### **You can download the app with your smartphone here:**

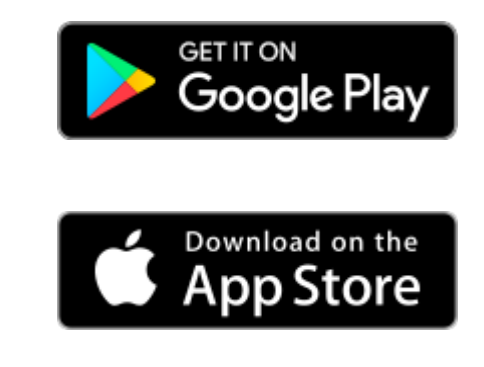

#### **FAQ**

- [Can I use the App abroad?](https://driverappwiki.intime.de/DriverApp/index.php/FAQ:Kann_ich_die_App_im_Ausland_nutzen%3F/en)
- [How can I annouce my vehicle as empty?](https://driverappwiki.intime.de/DriverApp/index.php/FAQ:Wie_kann_ich_mich_Leermelden%3F/en)
- [How do I get the access data for the App?](https://driverappwiki.intime.de/DriverApp/index.php/FAQ:Wie_erhalte_ich_die_Zugangsdaten_f%C3%BCr_die_App%3F/en)
- [What can I do if the registration does not work?](https://driverappwiki.intime.de/DriverApp/index.php/FAQ:Was_mache_ich_bei_Problemen_bei_der_Anmeldung%3F/en)

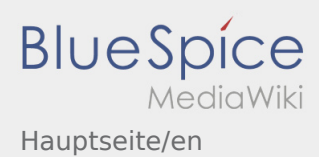

### <span id="page-5-0"></span>Help for account\-activation

To activate your account, your are in the following status:

- ✔ DriverApp is installed
- ✖ Account has not been created yet (no SMS)
- ✖ Password has not been set yet
- ✖ Account has not been activated yet

### **Account has not been created yet**

- To use the DriverApp an account is needed.
- As a registered Driver/Partner you will receive the access from **inTime** after inquiry by telephone.
- After checking and release by **inTime** you will receive the access data via SMS.

### **You received a SMS from inTime?**

- You received your activation link via SMS.
- Klick on this link and  [set your own password](https://driverappwiki.intime.de/DriverApp/index.php/App:Activation/en).

### **Your activation link does not work?**

• Copy the whole text of the received SMS.

Press on the SMS-Message and select "copy".

- Click in the login screen on Activate new account.
- Insert the copied SMS. It appears a code of 13 numbers.

Furthermore you can fill in the code (13 numbers) manually.

Confirm by clicking OK and [set your own password.](https://driverappwiki.intime.de/DriverApp/index.php/App:Activation/en)

#### **FAQ**

- [Can I use the App abroad?](https://driverappwiki.intime.de/DriverApp/index.php/FAQ:Kann_ich_die_App_im_Ausland_nutzen%3F/en)
- [How can I annouce my vehicle as empty?](https://driverappwiki.intime.de/DriverApp/index.php/FAQ:Wie_kann_ich_mich_Leermelden%3F/en)
- [How do I get the access data for the App?](https://driverappwiki.intime.de/DriverApp/index.php/FAQ:Wie_erhalte_ich_die_Zugangsdaten_f%C3%BCr_die_App%3F/en)
- [What can I do if the registration does not work?](https://driverappwiki.intime.de/DriverApp/index.php/FAQ:Was_mache_ich_bei_Problemen_bei_der_Anmeldung%3F/en)

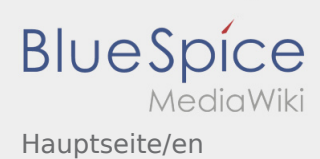

<span id="page-6-0"></span>[Checkliste:Checkliste/en](https://driverappwiki.intime.de/DriverApp/index.php/Checkliste:Checkliste/en)

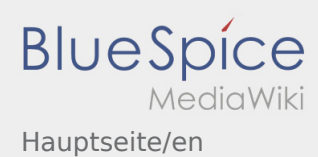

<span id="page-7-0"></span>[FAQ:FAQ/en](https://driverappwiki.intime.de/DriverApp/index.php/FAQ:FAQ/en)